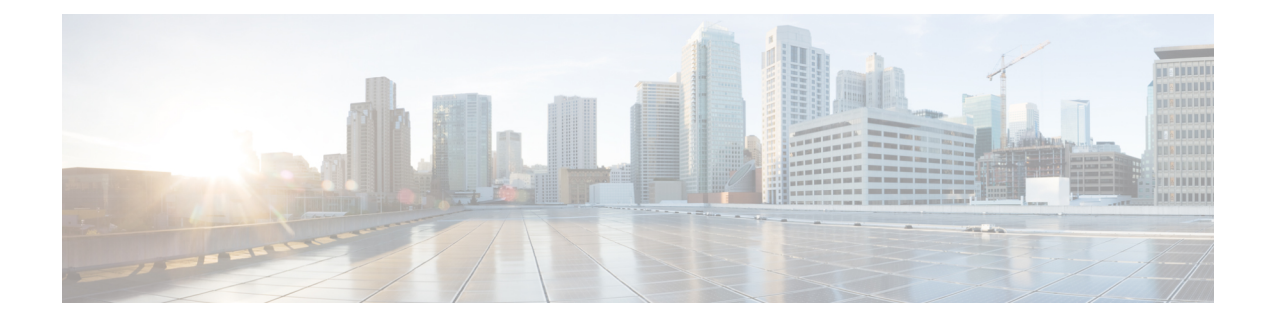

## **Cisco Optical Site Manager Overview**

This chapter gives us an overview of the Cisco Optical Site Manager.

- Cisco Optical Site Manager [Overview,](#page-0-0) on page 1
- Log into Cisco Optical Site [Manager,](#page-1-0) on page 2

## <span id="page-0-0"></span>**Cisco Optical Site Manager Overview**

Cisco Optical Site Manager is an application that allows you to view and access the topology of all the optical devices located in the same optical site. It represents a ROADM functionality by aggregating any transponder or muxponder (or optical transceiver in general) present in the same location.

Cisco Optical Site Manager enables software-defined networks to automate site operations. Its site aggregation feature for Optical Sites includes any NCS 1000 devices connected to the network.

Cisco Optical Site Manager provides the following features:

- **1. Site Aggregation for Optical Sites:** Cisco Optical Site Manager allows site aggregation for Optical Sites with Cisco NCS 1004, Cisco NCS 1010, and Cisco NCS 1014 devices. This feature provides a clear view of the topology of the optical site the devices connected to it. Cisco Optical Site Manager also allows abstraction of OLS site (Optical Line System), OT site (Optical Terminal), or and OLS+OT site.
- **2. Site-Level Management:** Cisco Optical Site Manager collects and manages site-level information, including inventory details, site topology, performance monitoring, and correlated alarms.
- **3. Web-Based User Interface:** Cisco Optical Site Manager offers a web-based user interface (Web UI) that provides improved management control for NCS 1000 devices and their configurations. This interface allows you to easily view the layout of chassis, cards, and passive devices. Additionally, you can check the active and acknowledged alarms for the NCS 1000 devices.
- **4. Performance Monitoring:** Cisco Optical Site Manager enables you to keep track of the performance of different cards and chassis that are hosted on the device. You can access both current and historical performance monitoring counters at various intervals. Additionally, you can verify connections and perform loopbacks.

For more information about Cisco Optical Site Manager, see the data [sheet.](https://www.cisco.com/c/en/us/products/collateral/optical-networking/network-convergence-system-1000-series/rnm-unleashing-prog-automn-with-cosm-ds.html)

## <span id="page-1-0"></span>**Log into Cisco Optical Site Manager**

To log into Cisco Optical Site Manager web interface, follow these steps:

## **Procedure**

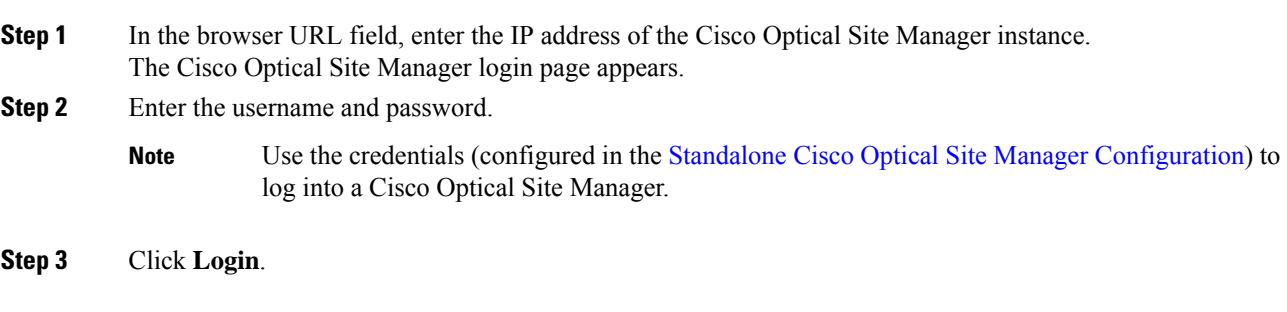